Desktop systémy Microsoft Windows IW1/XMW1 2017/2018

#### Peter Solár

solar@pocitacoveskoleni.cz

Fakulta Informačních Technologií Vysoké Učení Technické v Brně Božetěchova 2, 612 66 Brno SOlar@pocitacoveskoleni.cz<br>
Fakulta Informačních Technologií<br>
Vysoké Učení Technické v Brně<br>
Božetěchova 2, 612 66 Brno<br>
Revize 13.12.2017<br>
13.12.2017<br>
13.12.2017<br>
13.12.2017

Revize 13. 12. 2017

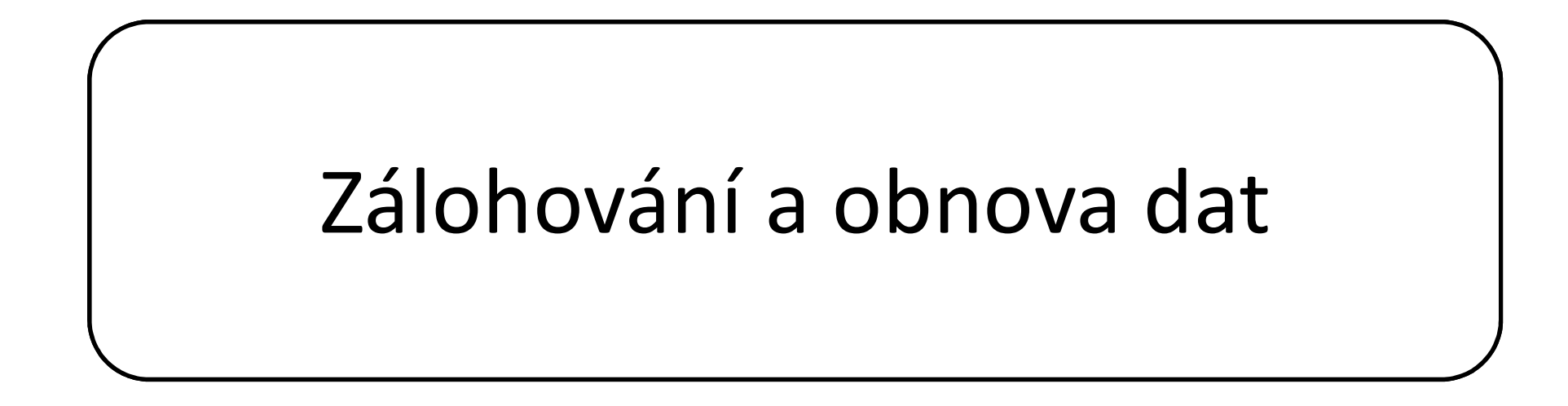

## Stínové kopie (Shadow Copies) Desktop systémy Microsoft Windows Zálohování a obnova dat<br>**KOPIE (Shadow Copies)**

- Desktop systémy Microsoft Windows | Zálohování a obnova dat<br> **ÍNOVÉ KOPİE (Shadow Copies)**<br>
Konzistentní záznamy dat určitých oddílů disků v<br>
konkrétních časech (tzv. *point-in-time* kopie dat) Desktop systémy Microsoft Windows | Zálohování a obnova dat<br> **Érico Vieros (Shadow Copies)**<br>
Konzistentní záznamy dat určitých oddílů disků v<br>
konkrétních časech (tzv. *point-in-time* kopie dat)<br>• Ukládány inkrementálně Ukládány inkrementálně **Ínové kopie (Shadow Copies)**<br>Konzistentní záznamy dat určitých oddílů disků v<br>konkrétních časech (tzv. *point-in-time* kopie dat)<br>• Ukládány inkrementálně<br>Vytvářeny službou Stínová kopie svazku (*Volume*<br>*Shadow Copy Serv* Hzistehtin zaznahly dat dichtych oddilu dis<br>nkrétních časech (tzv. *point-in-time* kopie (<br>Ukládány inkrementálně<br>tvářeny službou Stínová kopie svazku (*Volt*<br>*adow Copy Service*, VSS)<br>Při vytváření bodů obnovení<br>Při záloh
- Shadow Copy Service, VSS) Normicemen čásoch (tzv. pomem meme nopic dát)<br>• Ukládány inkrementálně<br>Vytvářeny službou Stínová kopie svazku (*Volume<br>Shadow Copy Service*, VSS)<br>• Při vytváření bodů obnovení<br>• Při zálohování vybraných adresářů<br>Pro uchová
	- Při vytváření bodů obnovení
	-
- Shadow Copy Service, VSS)<br>
 Při vytváření bodů obnovení<br>
 Při zálohování vybraných adresářů<br>
 Pro uchování vyžadují souborový systém NTFS<br>
 U jiných souborových systémů vytvořeny jen dočasně<br>
<del>13. 12. 2017 Jan Fiedor</del>
	- U jiných souborových systémů vytvořeny jen dočasně

## Možnosti a omezení Desktop systémy Microsoft Windows Stínové kopie (Shadow Copies)<br>Comment of the Strange of the Strange of the Strange of the Strange of the Strange of the Strange of the Strange of the Strange of the Strange of the Strange

- 
- Desktop systémy Microsoft Windows | Stinové kopie (Shadow Copies)<br> **OŽNOSti a OMEZENÍ**<br>
Určeny pouze pro čtení (nelze upravovat obsah)<br>Každý oddíl disku může obsahovat maximálně 64 <sup>Desktop systémy Microsoft Windows Stinové kopie (Shadow Copies)<br>OŽNOSti a OMezení<br>Každý oddíl disku může obsahovat maximálně 64<br>stínových kopií<br>a <sup>při</sup> dosažení limitu je nejstarší stínová kopie smazána</sup> stínových kopií Desktop systémy Microsoft Windows | Stínové kopie (Shadow Copies)<br>
Ženy pouze pro čtení (nelze upravovat obsah)<br>
Ždý oddíl disku může obsahovat maximálně 64<br>
nových kopií<br>
Při dosažení limitu je nejstarší stínová kopie sma ZNOSTI A OMEZENI<br>čeny pouze pro čtení (nelze upravovat obsah)<br>ždý oddíl disku může obsahovat maximálně 64<br>nových kopií<br>Při dosažení limitu je nejstarší stínová kopie smazána<br>Počet uchovaných verzí souborů může být menší<br>vo Určeny pouze pro čtení (nelze upravovat obsah)<br>Každý oddíl disku může obsahovat maximálně 64<br>stínových kopií<br>• Při dosažení limitu je nejstarší stínová kopie smazána<br>• Počet uchovaných verzí souborů může být menší<br>Povolová Ezir, pouze pro etem (nelze uprevolat essan.)<br>ždý oddíl disku může obsahovat maximálně 64<br>nových kopií<br>Při dosažení limitu je nejstarší stínová kopie smazána<br>Počet uchovaných verzí souborů může být menší<br>volovány na úrovni Nejsou počinových kopií<br>
• Při dosažení limitu je nejstarší stínová kopie smazána<br>
• Počet uchovaných verzí souborů může být menší<br>
Povolovány na úrovni oddílů disků<br>
• Nelze povolit pro konkrétní soubory nebo adresáře<br>
Ne
	-
	-
- -
- Při dosažení limitu je nejstarší stínová kopie smazána<br>• Počet uchovaných verzí souborů může být menší<br>Povolovány na úrovni oddílů disků<br>• Nelze povolit pro konkrétní soubory nebo adresáře<br>Nejsou pořizovány stínové kopie • Počet uchovaných verzí souborů může být menší<br>• Povolovány na úrovni oddílů disků<br>• Nelze povolit pro konkrétní soubory nebo adresáře<br>• Nejsou pořizovány stínové kopie souborů offline<br>• Lze explicitně vyloučit některé so
	-

## Ilustrace vytváření stínových kopií Desktop systémy Microsoft Windows Stínové kopie (Shadow Copies)<br> **VYTVÁření stínových kopií**

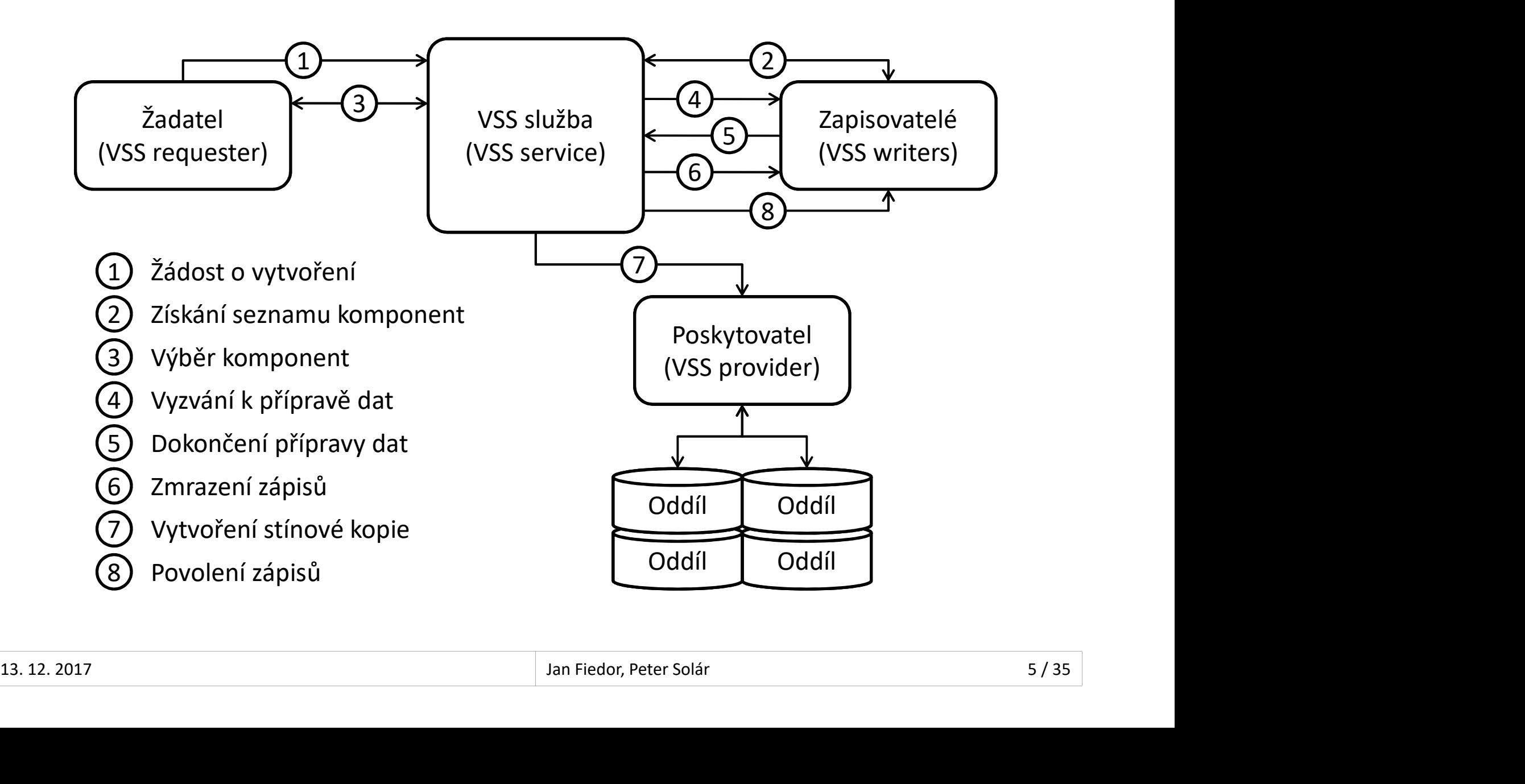

## Postup vytváření stínových kopií Desktop systémy Microsoft Windows Stínové kopie (Shadow Copies)<br>Vtváření stínových kopií

- 
- <sup>Desktop systémy Microsoft Windows Stínové kopie (Shadow Copies)<br>
POSŁUP VYŁVÁŤení SŁÍNOVÝCh kopie<br>
1) Žadatel požádá VSS službu o vytvoření stínové kopie<br>
2) VSS služba získá od zapisovatelů seznam všech komponent a<br>
dato</sup> <sup>Desktop systémy Microsoft Windows | Stinové kopie (Shadow Copies)<br>2) Žadatel požádá VSS službu o vytvoření stínové kopie<br>2) VSS služba získá od zapisovatelů seznam všech komponent a<br>3) Žadatel vybere komponenty, jenž mají</sup> <sup>Desktop systémy Microsoft Windows Stinové kopie (Shadow Copies)<br>Distributed vytváření stínové kopie Čadatel požádá VSS službu o vytvoření stínové kopie<br>VSS služba získá od zapisovatelů seznam všech komponent a<br>datových úl</sup>
- 
- Desktop systémy Microsoft Windows | Stinové kopie (Shadow Copies)<br>3) Žadatel požádá VSS službu o vytvoření stínové kopie<br>3) VSS služba získá od zapisovatelů seznam všech komponent a<br>3) Žadatel vybere komponenty, jenž mají Desktop systény Microsoft Windows | Stinové kopie (Shadow Copies)<br>
4) Žadatel požádá VSS službu o vytvoření stínové kopie<br>
4) VSS služba získá od zapisovatelů seznam všech komponent a<br>
4) VSS služba vyzve všechny zapisovat zachycení do stínové kopie
- 
- 1) Žadatel požádá VSS službu o vytvoření stínové kopie<br>2) VSS služba získá od zapisovatelů seznam všech komponent a<br>datových úložišť, jenž mohou být zachycena do stínové kopie<br>3) Žadatel vybere komponenty, jenž mají být za 1) Žadatel požádá VSS službu o vytvoření stínové kopie<br>2) VSS služba získá od zapisovatelů seznam všech komponent a<br>datových úložišť, jenž mohou být zachycena do stínové kopie<br>3) Žadatel vybere komponenty, jenž mají být za maximálně 60 sekund), vyprázdní vyrovnávací paměti a úplně zmrazí celý souborový systém (pro zajištění konzistence) 3) Žadatel vybere komponenty, jenž mají být zachyceny<br>4) VSS služba vyzve všechny zapisovatele, aby připravili svá data pro<br>zachycení do stínové kopie<br>5) Zapisovatelé oznámí VSS službě dokončení přípravy svých dat<br>6) VSS s 8) VSS služba vyzve všechny zapisovatele, aby připravili svá data pro<br>
zachycení do stínové kopie<br>
5) Zapisovatelé oznámí VSS službě dokončení přípravy svých dat<br>
6) VSS služba nechá zapisovatele zmrazit požadavky na zápis zacnycení do stínove kopie<br>
5) Zapisovatelé oznámí VSS službě dokončení přípravy svých dat<br>
6) VSS služba nechá zapisovatele zmrazit požadavky na zápis (na<br>
maximálně 60 sekund), vyprázdní vyrovnávací paměti a úplně<br>
zmraz
	-
	-

#### Besktop systémy Microsoft Windows | Stinové kopie (Shadow Copies)<br> **Kondy Vytváření stínových kopií**<br>
Kompletní kopie (klon) dat oddílu disku<br>Časově náročné vytváření Desktop systémy Microsoft Windows Stínové kopie (Shadow Copies)<br> **COdy vytváření stínových kopi**<br>
Emplete copy<br>
Kompletní kopie (klon) dat oddílu disku<br>Časově náročné vytváření<br>
py-on-write Metody vytváření stínových kopií Desktop systémy Microsoft Windows Stínové kopie (Shadow Copies)<br>Vytváření stínových kopií

- Complete copy
	-
	-
- **Copy-on-write**
- COAY VYTVAFENI STINOVYCN KOPII<br>mplete copy<br>Kompletní kopie (klon) dat oddílu disku<br>Časově náročné vytváření<br>py-on-write<br>Ukládá (kopíruje) data před provedením jejich změny<br>Nevhodné při vysokém počtu operací zápisů<br>dinact a mplete copy<br>Kompletní kopie (klon) dat oddílu disku<br>Časově náročné vytváření<br>py-on-write<br>Ukládá (kopíruje) data před provedením jejich změny<br>Nevhodné při vysokém počtu operací zápisů<br>direct-on-write nemprem nepre (menty art saama arana<br>Časově náročné vytváření<br>py-on-write<br>Ukládá (kopíruje) data před provedením jejich změny<br>Nevhodné při vysokém počtu operací zápisů<br>Ukládá (kopíruje) přímo změněná data<br>Nevhodné při vyso Py-on-write<br>Py-on-write<br>Ukládá (kopíruje) data před provedením jejich zm<br>Nevhodné při vysokém počtu operací zápisů<br>direct-on-write<br>Ukládá (kopíruje) přímo změněná data<br>Nevhodné při vysokém počtu operací čtení • Ukládá (kopíruje) data před provedením jejich změny<br>• Nevhodné při vysokém počtu operací zápisů<br>• Redirect-on-write<br>• Ukládá (kopíruje) přímo změněná data<br>• Nevhodné při vysokém počtu operací čtení<br>13. 12. 2017<br>13. 12. 2
	-
	- Redirect-on-write
		-
		-

## Poskytovatelé (Providers) Desktop systémy Microsoft Windows Stínové kopie (Shadow Copies)<br>Vatelé (Providers)

- Desktop systémy Microsoft Windows Stínové kopie (Shadow Copies)<br>
Realizují vytváření stínových kopií a jejich správu<br>
Dva druhy poskytovatelů
- Dva druhy poskytovatelů
- **Existrop systémy Microsoft Windows | Stínové kopie (Shadow Copies)<br>| Rardward Control (Chronicle Chronic Správa všech stínových kopií<br>| Hardwaroví (vytváření a správa všech stínových kopií<br>| Hardwaroví (vytváření a správa** je zajišťována fyzickým úložištěm dat) **kytovatelé (Providers)**<br>alizují vytváření stínových kopií a jejich správu<br>a druhy poskytovatelů<br>Hardwaroví (vytváření a správa všech stínových kopií<br>je zajišťována fyzickým úložištěm dat)<br>Softwaroví (vytváření a správu st alizují vytváření stínových kopií a jejich správu<br>a druhy poskytovatelů<br>Hardwaroví (vytváření a správa všech stínových kopií<br>je zajišťována fyzickým úložištěm dat)<br>Softwaroví (vytváření a správu stínových kopií má na<br>staro a druhy poskytovatelů<br>Hardwaroví (vytváření a správa všech stínových kopií<br>je zajišťována fyzickým úložištěm dat)<br>Softwaroví (vytváření a správu stínových kopií má na<br>starosti speciální ovladač a sada knihoven)<br>Stémový pos
- Hardwaroví (vytváření a správa všech stínových kopií<br>je zajišťována fyzickým úložištěm dat)<br>Softwaroví (vytváření a správu stínových kopií má na<br>starosti speciální ovladač a sada knihoven)<br>stémový poskytovatel (*System Pro* • Softwaroví (vytváření a správu stínových kopií má na<br>starosti speciální ovladač a sada knihoven)<br>• Systémový poskytovatel (*System Provider*)<br>• Softwarový poskytovatel obsažený ve Windows<br>• Využívá copy-on-write metodu
	- **Systémový poskytovatel (System Provider)** 
		-
		-
		- Skládá se z ovladače volsnap.sys a knihovny swprv.dll

## Nástroje pro zálohování a obnovu dat Desktop systémy Microsoft Windows Zálohování a obnova dat<br>
pro zálohování a obnovu dat

- Zálohování systému Windows 7
- Nástroj Obnovení souborů systému Windows 7 dstí Oje pro zaforiovalní a Obriovu uli<br>Zálohování systému Windows 7<br>• Nástroj Obnovení souborů systému Windows 7<br>• Vytváření a obnova Bitových kopií systému<br>Ochrana a obnovení systému<br>Předchozí verze a Historie souborů<br>Ná
	- Vytváření a obnova Bitových kopií systému
- Ochrana a obnovení systému
- 
- Nástroje pro obnovení počítače
	- Částečně obnovit počítač
	- Všechno smazat a přeinstalovat Windows
- Předchozí verze a Historie souborů<br>• Nástroje pro obnovení počítače<br>• Částečně obnovit počítač<br>• Všechno smazat a přeinstalovat Windows<br>• Windows Recovery Environment (Windows RE)<br>• Mindows Recovery Environment (Windows Arlana a obnovení systému<br>
edchozí verze a Historie souborů<br>
istroje pro obnovení počítače<br>
Částečně obnovit počítač<br>
Všechno smazat a přeinstalovat Windows<br>
Windows Recovery Environment (Windows RE)

## esktop systémy Microsoft Windows | Zálohování a obnova dat<br>
U**MOVÁNÍ SYStému Window** S<br>
Umožňuje zálohování i aktuálně otevřených souborů<br>
Umožňuje souborový systém NTFS<br>
Utavený zálohování a a mavádí něze nástroj Zálohování systému Windows 7 Desktop systémy Microsoft Windows Zálohování a obnova dat<br>**ÁNÍ SYStému Windows 7**

- Využívá stínové kopie (shadow copies)
	-
	-
- <sup>Desktop systémy Microsoft Windows | Zálohování a obnova dat<br> **Vindows 7**<br>
Užívá stínové kopie (*shadow copies*)<br>
Umožňuje zálohování i aktuálně otevřených skyžaduje souborový systém NTFS<br>
Istavení zálohování se provádí př</sup> Nastrop systémy Microsoft Windows | Zálohování a bhovádí a Vindows |<br>Nyužívá stínové kopie (*shadow copies*)<br>• Umožňuje zálohování i aktuálně otevřených souborů<br>• Vyžaduje souborový systém NTFS<br>Nastavení zálohování se prov Obnovení souborů systému Windows 7 Smožnaje zalohovaní i aktalníc oteviených soust<br>Vyžaduje souborový systém NTFS<br>Istavení zálohování se provádí přes nástroj<br>Dnovení souborů systému Windows 7<br>Vyžaduje oprávnění správce<br>Ovádění záloh<br>Automaticky (pomocí napl výzaduje souborový system KM s<br>Istavení zálohování se provádí přes I<br>Dinovení souborů systému Windows<br>Vyžaduje oprávnění správce<br>Ovádění záloh<br>Automaticky (pomocí naplánované úloh<sub>)</sub><br>Manuálně (iniciované správcem) Obnovení souborů systému Windows 7<br>• Vyžaduje oprávnění správce<br>• Provádění záloh<br>• Automaticky (pomocí naplánované úlohy)<br>• Manuálně (iniciované správcem)<br>13. 12. 2017<br>13. 12. 2017<br>13. 12. 2017<br>13. 12. 2017<br>13. 12. 2017<br>1
	- Vyžaduje oprávnění správce
	- Provádění záloh
		-
		-

## Nastavení zálohování Desktop systémy Microsoft Windows Zálohování systému Windows 7<br> **VÍZÁlOhOVÁNÍ**

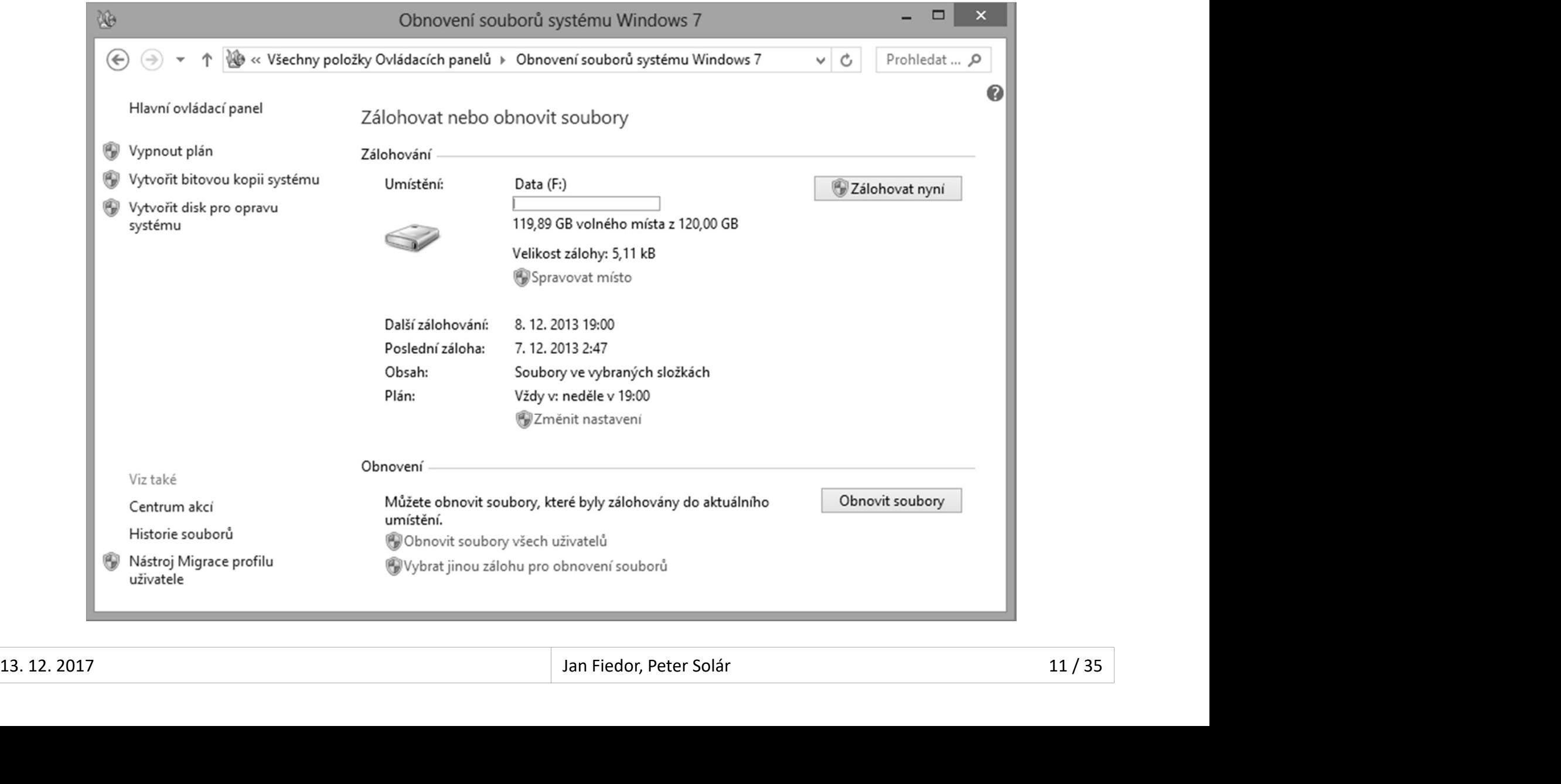

#### Typy úložišť

- Oddíl na pevném disku (interním, externím nebo virtuálním) postatop systémy Microsoft Windows | Zálohování systému Windows 7<br>| Mesmí být systémový ani obsahovat zálohovaná data<br>| Nesmí být systémový ani obsahovat zálohovaná data<br>| Nesmí být systémový ani obsahovat zálohovaná data<br> **TAY UIOZISL<br>Oddíl na pevném disku (interním, e<br>virtuálním)<br>• Nesmí být systémový ani obsahovat z<br>Optické médium (CD nebo DVD)<br>USB flash disk<br>• Musí mít velikost minimálně 1 GB** dál na pevném disku (interním, externím nebo<br>tuálním)<br>Nesmí být systémový ani obsahovat zálohovaná data<br>otické médium (CD nebo DVD)<br>B flash disk<br>Musí mít velikost minimálně 1 GB<br>ílený adresář (nebo síťový disk)
	-
- Optické médium (CD nebo DVD)
- -
- Sdílený adresář (nebo síťový disk)
	-
- Nesmí být systémový ani obsahovat zálohovaná data<br>otické médium (CD nebo DVD)<br>B flash disk<br>Musí mít velikost minimálně 1 GB<br>ílený adresář (nebo síťový disk)<br>Pouze u edicí Windows 10 Pro a Enterprise<br>Nutno zadat účet pro př Dické médium (CD nebo DVD)<br>
SB flash disk<br>
Musí mít velikost minimálně 1 GB<br>
ílený adresář (nebo síťový disk)<br>
Pouze u edicí Windows 10 Pro a Enterprise<br>
Nutno zadat účet pro připojení s oprávněním zápisu<br>
Mutno zadat účet • USB flash disk<br>• Musí mít velikost minimálně 1 GB<br>• Sdílený adresář (nebo síťový disk)<br>• Pouze u edicí Windows 10 Pro a Enterprise<br>• Nutno zadat účet pro připojení s oprávněním zápisu<br>13. 12. 2017<br>13. 12. 2017<br>13. 12. 20

#### **Esskop systémy Microsoft Windows | Zálohování systému Windows 7<br>Dha SOUborů ve vybraných složkách<br>Lze procházet v jakémkoliv správci souborů<br>Krementální zálohování dat** Desktop systémy Microsoft Windows | Zálohování systému Windows 7<br> **IOha SOUborů ve vybraných .zip s**<br> **Data uložena do komprimovaných .zip s**<br> **I** Lze procházet v jakémkoliv správci souborů<br>
Inkrementální zálohování dat<br>
• Dha souborů ve vybraných složkách<br>ta uložena do komprimovaných .zip souborů<br>Lze procházet v jakémkoliv správci souborů<br>Krementální zálohování dat<br>Ukládají se pouze změny oproti poslední verzi zálohy<br>Pukládají se (i když je Desktop systémy Microsoft Windows | Zálohování systému Windows 7<br>Záloha souborů ve vybraných složkách<br>• Data uložena do komprimovaných .zip souborů Desktop systémy Microsoft Windows Zálohování systému Windows 7<br>OUborů ve vybraných složkách

- o Data uložena do komprimovaných .zip souborů
	-
- -
- 
- NEUTIC SOUDOLU VE VYDLATIYCH SIOZKACH<br>Data uložena do komprimovaných **.zip** souborů<br>• Lze procházet v jakémkoliv správci souborů<br>Inkrementální zálohování dat<br>• Ukládají se pouze změny oproti poslední verzi zálohy<br>Neukládaj ta uložena do komprimovaných **.zip** souborů<br>Lze procházet v jakémkoliv správci souborů<br>srementální zálohování dat<br>Ukládají se pouze změny oproti poslední verzi zálohy<br>ukládají se (i když je lze vybrat pro zálohu)<br>Soubory r soubory v adresáři Program Files, ale mohou i jiné) Lze prochazet v jakemkohy správci souboru<br>krementální zálohování dat<br>Ukládají se pouze změny oproti poslední verzi zálohy<br>eukládají se (i když je lze vybrat pro zálohu)<br>Soubory registrované jako součást programů (obecně<br>so Krementalní zalohování dát<br>Ukládají se pouze změny oproti poslední verzi zálohy<br>Pukládají se (i když je lze vybrat pro zálohu)<br>Soubory registrované jako součást programů (obecně<br>soubory v adresáři **Program Files**, ale moho • Neukládají se (i když je lze vybrat pro zálohu)<br>• Soubory registrované jako součást programů (obecně<br>soubory v adresáři **Program Files**, ale mohou i jiné)<br>• Soubory uložené na FAT/FAT32 oddílech disků<br>• Soubory v koši a
	-
	-

# Desktop systémy Microsoft Windows | Zálohování systému Windows 7<br>Struktura záloh vybraných adresářů<br>Eliste Latel Desktop (atalogs Desktop systémy Microsoft Windows Zálohování systému Windows 7<br>**Desktop systémy Microsoft Windows Zálohování systému Windows 7**

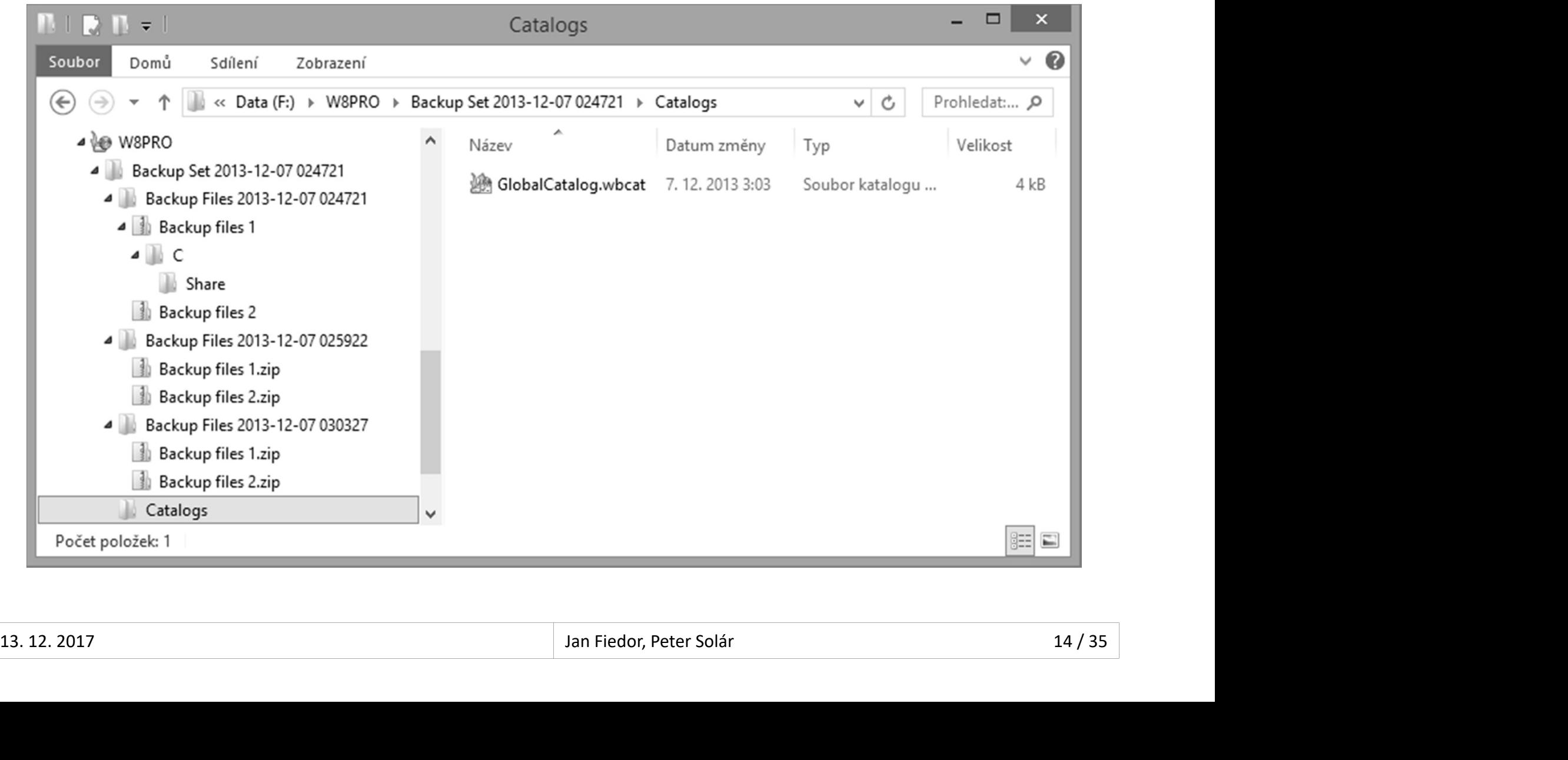

#### Katalogy

- Globální katalog (soubor GlobalCatalog.wbcat)
- <sup>oesktop systémy Microsoft Windows | Zálohování systému Windows 7<br>| Obsahuje index všech zálohovaných souborů spolu s<br>| Obsahuje index všech zálohovaných souborů spolu s<br>| Informacemi, ve kterých ZIP souborech jsou uloženy</sup> **informace Maring Microsoft Windows** Zálohování systému Windows 7<br>**Sinformacemi, ve kterých Zip soubor GlobalCatalog.wbcat)**<br>Obsahuje index všech zálohovaných souborů spolu s<br>informacemi, ve kterých ZIP souborech jsou ulož **Biskop systémy Microsoft Windows Zálohování systému Windows 7**<br> **Obsahuje index všech zálohovaných souborů spolu s**<br>
informacemi, ve kterých ZIP souborech jsou uloženy<br>
U bitových kopií systému obsahuje informace o verzi<br>
	- zachycené bitové kopie systému (system image)
- Souborové katalogy (soubory s příponou .wbcat)
- obální katalog (soubor **GlobalCatalog.wbcat**)<br>Obsahuje index všech zálohovaných souborů spolu s<br>informacemi, ve kterých ZIP souborech jsou uloženy<br>U bitových kopií systému obsahuje informace o verzi<br>zachycené bitové kopie zálohovaný soubor informacemi, ve kterých ZIP souborech jsou uloženy<br>U bitových kopií systému obsahuje informace o verzi<br>zachycené bitové kopie systému (sys*tem image*)<br>uborové katalogy (soubory s příponou **.wbcat)**<br>Obsahují seznam oprávněn U bitových kopií systému obsahuje informace o verzi<br>zachycené bitové kopie systému (*system image*)<br>uborové katalogy (soubory s příponou **.wbcat**)<br>Obsahují seznam oprávnění (ACL seznam) pro každý<br>zálohovaný soubor<br>Při manu **•** Souborové katalogy (soubory s příponou **.wbcat)**<br>• Obsahují seznam oprávnění (ACL seznam) pro každý<br>• zálohovaný soubor<br>• Při manuálním obnovení souborů (extrakci souborů<br>• ze ZIP souboru) nejsou obnovena jejich oprávn
	-

## Obnova souborů a složek Desktop systémy Microsoft Windows Zálohování systému Windows 7<br>SOUDOIU a Složek

- Desktop systémy Microsoft Windows | Zálohování systému Windows 7<br>DNOVA SOUDOľŮ a SlOŽek<br>Výběr souborů a složek přes nástroj Obnovení<br>souborů systému Windows 7 souborů systému Windows 7 **Desktop systémy Microsoft Windows – Zálohování systému Windows 7<br>Dier souborů a složek přes nástroj Obnovení<br>uborů systému Windows 7<br>Umožňuje obnovit všechny soubory, k nimž má<br>daný uživatel oprávnění pro čtení<br>Správce mů 10Va SOUbOrů a složek**<br>běr souborů a složek přes nástroj Obnovení<br>uborů systému Windows 7<br>Umožňuje obnovit všechny soubory, k nimž má<br>daný uživatel oprávnění pro čtení<br>Správce může obnovit veškerá zálohovaná data
	- daný uživatel oprávnění pro čtení
- $\bullet$  Spravce muze obnovit veskera zalohovana data

## Obnovení souborů a složek Desktop systémy Microsoft Windows Zálohování systému Windows 7<br> **VÍ SOUDOIŮ A SlOŽEK**

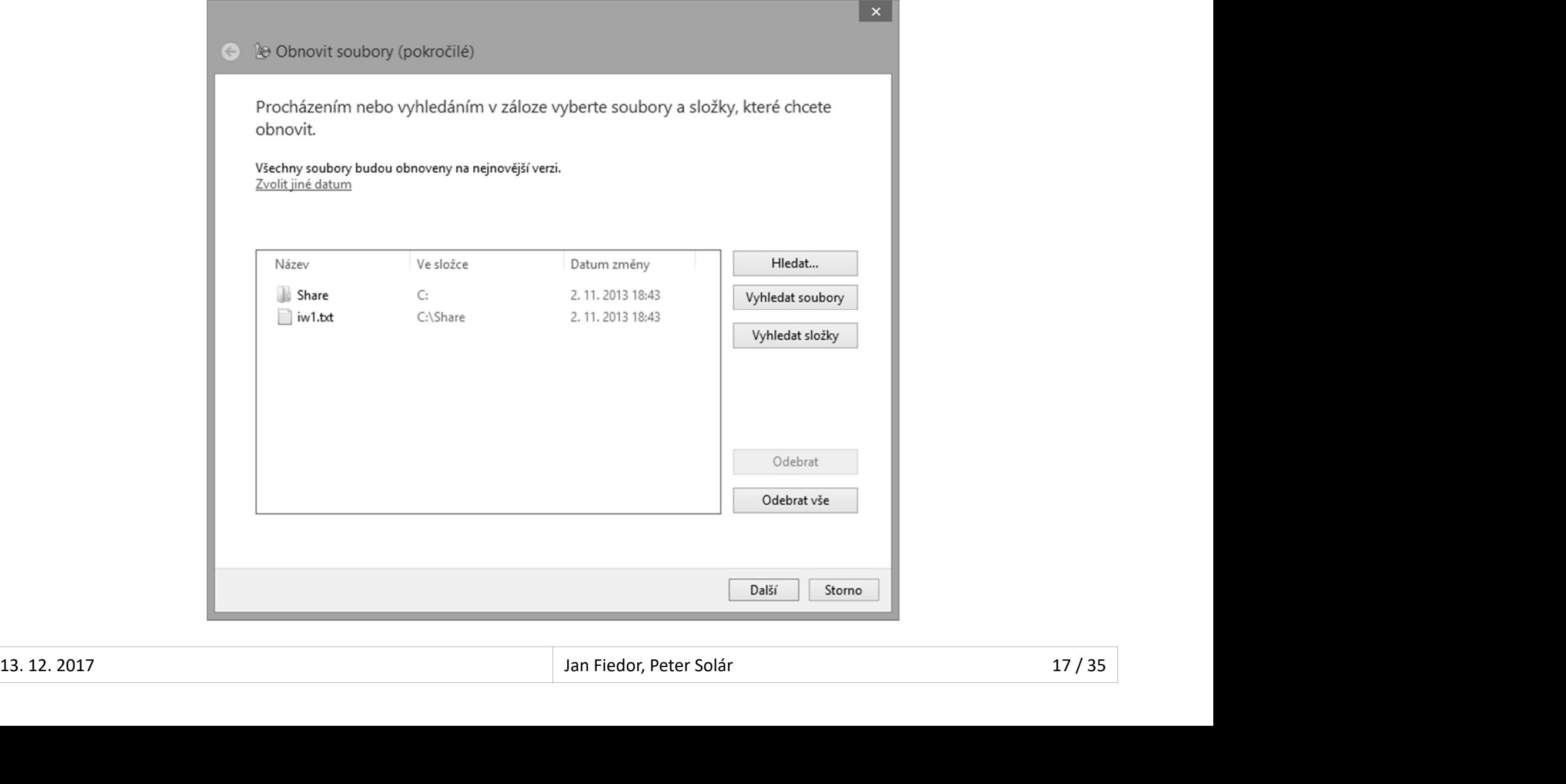

## Bitová kopie systému (System Image) Desktop systémy Microsoft Windows Zálohování systému Windows 7<br>Dpie syst**ému (System Image)**

- Desktop systémy Microsoft Windows Zálohování systému Windows 7<br>**COVÁ KOPIE SYSTÉMU (System IMAge)**<br>Obsahuje kopii všech oddílů disků potřebných ke<br>spuštění systému Windows (záloha systému)<br>a Obsahuje data systému Windows, Desktop systémy Microsoft Windows | Zálohování systému Windows 7<br> **tová kopie systému (System Image)**<br>
Obsahuje kopii všech oddílů disků potřebných ke<br>
spuštění systému Windows (záloha systému)<br>
• Obsahuje data systému Win **OBsktop systémy Microsoft Windows | Zálohování systému Windows 7<br>
Obsahuje kopii všech oddílů disků potřebných ke<br>
UŠtění systému Windows (záloha systému)<br>
Obsahuje data systému Windows, programy, všechny<br>
Obsahuje data s** <sup>ossktop systémy Microsoft Windows | Zálohování systému Windows 7<br> **Ová kopie systému (System Image)**<br>
Disahuje kopii všech oddílů disků potřebných ke<br>
Uštění systému Windows (záloha systému)<br>
Obsahuje data systému Windows</sup>
	-
- **tová kopie systému (System Image)**<br>Obsahuje kopii všech oddílů disků potřebných ke<br>spuštění systému Windows (záloha systému)<br>• Obsahuje data systému Windows, programy, všechny<br>ovladače a kompletní nastavení registru<br>Lze u Obsahuje kopii všech oddílů disků potřebných ke<br>spuštění systému Windows (záloha systému)<br>• Obsahuje data systému Windows, programy, všechny<br>ovladače a kompletní nastavení registru<br>Lze uložit pouze na interní, externí nebo Obsahuje kopii všech oddílů disků potřebných ke<br>spuštění systému Windows (záloha systému)<br>• Obsahuje data systému Windows, programy, všechny<br>ovladače a kompletní nastavení registru<br>Lze uložit pouze na interní, externí nebo Ubsanuje data systemu windows, programy, vsechny<br>ovladače a kompletní nastavení registru<br>e uložit pouze na interní, externí nebo virtuální<br>sky obsahující souborový systém NTFS nebo do<br>íleného adresáře (jen poslední verze)<br> oviadace a kompletní nastavení registru<br>e uložit pouze na interní, externí nebo virtuální<br>sky obsahující souborový systém NTFS nebo do<br>íleného adresáře (jen poslední verze)<br>ta uložena ve formě **.vhd** souboru<br>Lze připojit j • Lze ulozit pouze na interni, externí nebo virtualní<br>disky obsahující souborový systém NTFS nebo do<br>sdíleného adresáře (jen poslední verze)<br>• Data uložena ve formě **.vhd** souboru<br>• Lze připojit jako virtuální disk nebo n
	- Data uložena ve formě .vhd souboru
		-

## Obnovení bitové kopie systému Desktop systémy Microsoft Windows Zálohování systému Windows 7<br> **NÍ bitové kopie systému**

- Desktop systémy Microsoft Windows | Zálohování systému Windows 7<br>DNOVENÍ DITOVÉ kOpie Systému<br>Obnovení systému a veškerých uživatelských dat<br>obsažených na systémovém (i jiných) oddílech<br>a Přenisuje veškerý obsah sílevých o obsažených na systémovém (i jiných) oddílech **Presktop systémy Microsoft Windows | Zálohování systému Windows 7<br>Provení bitové kopie systému<br>Přepisuje veškerý obsah cílových oddílů<br>Přepisuje veškerý obsah cílových oddílů<br>Istroje pro obnovení jsou obsaženy v prostředí** Danovení bitové kopie systému<br>Obnovení systému a veškerých uživatelských dat<br>obsažených na systémovém (i jiných) oddílech<br>• Přepisuje veškerý obsah cílových oddílů<br>Nástroje pro obnovení jsou obsaženy v prostředí<br>Windows RE **DNOVENI DITOVE KOPIE SYSTEMU<br>Obnovení systému a veškerých uživatelských dat<br>obsažených na systémovém (i jiných) oddílech<br>• Přepisuje veškerý obsah cílových oddílů<br>Nástroje pro obnovení jsou obsaženy v prostředí<br>Windows RE** pnovení systému a veškerých uživatelských dat<br>sažených na systémovém (i jiných) oddílech<br>Přepisuje veškerý obsah cílových oddílů<br>istroje pro obnovení jsou obsaženy v prostředí<br>indows RE (*Windows Recovery Environment*)<br>Lze
	-
- 
- z instalačního média systému Windows Windows RE (*Windows Recovery Environment*)<br>
• Lze spustit z bootovací nabídky (režim ladění) nebo<br>
z instalačního média systému Windows<br>
<sub>13. 12. 2017</sub> Jan Fiedor, Peter Solár Jan Fiedor, Peter Solár Jan Fiedor, Peter Sol

## Zálohování přes příkazový řádek Desktop systémy Microsoft Windows Zálohování systému Windows 7<br>**Ání přes příkazový řádek**

- <sup>Desktop systémy Microsoft Windows | Zálohování systému Windows 7<br>**Mohování přes příkazový řádek**<br>Umožňuje automatizaci vytváření bitových kopií<br>systému (s pomocí naplánovaných úloh)<br>Motvoření bitová konie addílů</sup> Desktop systémy Microsoft Windows | Zálohování systému Windows 7<br>Salohování přes příkazový řádek<br>Systému (s pomocí naplánovaných úloh)<br>Vytvoření bitové kopie oddílů <sup>Desktop systémy Microsoft Windows | Zálohování systému Windows 7<br> **ilohování přes příkazový řádek**<br>
Umožňuje automatizaci vytváření bitovýc<br>
systému (s pomocí naplánovaných úloh)<br>
Vytvoření bitové kopie oddílů<br>
• wbadmin </sup> What the present windows | Zalohování systému Vindows 7<br>
whadmin přes příkazový řádek<br>
možňuje automatizaci vytváření bitových kopií<br>
stému (s pomocí naplánovaných úloh)<br>
tvoření bitové kopie oddílů<br>
whadmin start backup -Umožňuje automatizaci vytváření bitových kopií<br>systému (s pomocí naplánovaných úloh)<br>Vytvoření bitové kopie oddílů<br>• wbadmin start backup-backupTarget:{*<oddíl>* |<br>*<sdílený-adresář>*} -include:*<oddíl>* [,*<oddíl>* ...]<br>V
- 
- <sdílený-adresář>} -include:<oddíl> [,<oddíl> …] noznuje automatizaci vytvarem bitových kopin<br>stému (s pomocí naplánovaných úloh)<br>tvoření bitové kopie oddílů<br>wbadmin start backup -backupTarget:{<oddíl> |<br><sdílený-adresář>} -include:<oddíl> [,<oddíl> ...]<br>psání informací
- -
- Vytvoření bitové kopie oddílů<br>
 wbadmin start backup -backupTarget:{<oddíl> |<br>
<sdílený-adresář>} -include:<oddíl> [,<oddíl> ...]<br>
Vypsání informací o bitových kopiích oddílů<br>
 wbadmin get versions [-backupTarget:<oddíl/ wbadmin start backup-backupTarget:{<oddíl> |<br>
<sdílený-adresář>} -include:<oddíl> [,<oddíl> ...]<br>
psání informací o bitových kopiích oddílů<br>
wbadmin get versions [-backupTarget:<oddíl/adr>]<br>
psání obsahu určité verze bitov Saileny-adresar>}-include:<oddil> [, <oddil> ...]<br>
• Vypsání informací o bitových kopiích oddílů<br>
• wbadmin get versions [-backupTarget:<oddíl/adr>]<br>
• Vypsání obsahu určité verze bitové kopie oddílů<br>
• wbadmin get items -

## pesktop systémy Microsoft Windows | Zálohovánía obnova dat<br>| **rana a obnovení systému**<br>| chrana systému (System Protection)<br>| Zajišťuje vytváření bodů obnovení (restore points)<br>| Umožňuje přístup k předchozím verzím soubor Ochrana a obnovení systému Desktop systémy Microsoft Windows Zálohování a obnova dat<br> **a obnovení systému**

- Ochrana systému (System Protection)
	- Zajišťuje vytváření bodů obnovení (restore points)
	-
	- Využívá stínové kopie (shadow copies)
- Obnovení systému (System Restore)
- Navrací systém do dříve uloženého stavu (vybraného bodu obnovení) Zajistuje vytvarení bodu obnovení (*restore points*)<br>Umožňuje přístup k předchozím verzím souborů<br>Využívá stínové kopie (*shadow copies*)<br>pnovení systému (*System Restore*)<br>Navrací systém do dříve uloženého stavu (vybranéh Umožňuje přístup k předchozím verzím souborů<br>Využívá stínové kopie (*shadow copies*)<br>pnovení systému (System *Restore*)<br>Navrací systém do dříve uloženého stavu (vybraného<br>bodu obnovení)<br>Spuštění buď ze systému Windows nebo • Obnovení systému (*System Restore*)<br>• Navrací systém do dříve uloženého stavu (vybraného<br>bodu obnovení)<br>• Spuštění buď ze systému Windows nebo z prostředí<br>Windows RE (*Windows Recovery Environment*)<br>13. 12. 2017<br>13. 12.
	-

## Nastavení ochrany systému Desktop systémy Microsoft Windows Ochrana a obnovení systému<br> **DERRANY SYSTÉMU**

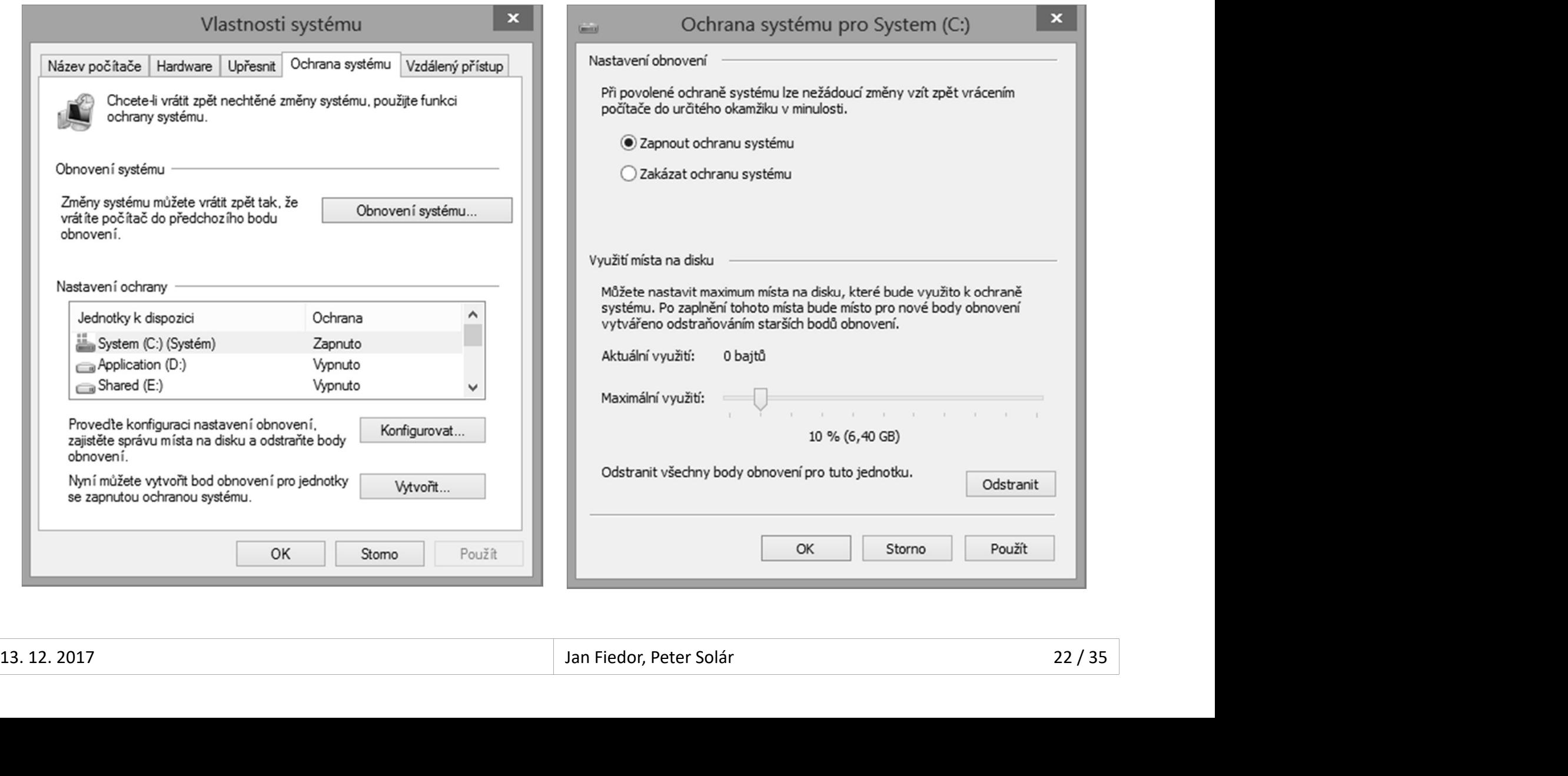

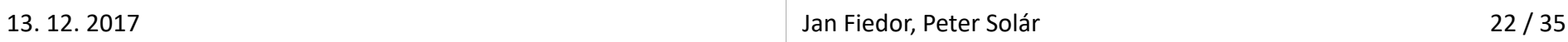

## Body obnovení (Restore Points) Desktop systémy Microsoft Windows | Ochrana a obnovení systému<br>
novení (Restore Points)

- Desktop systémy Microsoft Windows | Ochrana a obnovení systému<br> **Ody Obnovení (Restore Points)**<br>
Obsahují soubory a nastavení systému Windows,<br>
soubory programů a různé spustitelné soubory<br>
a Uložopy pa stojném oddílu jako Desktop systémy Microsoft Windows | Ochrana a obnovení systému<br> **Ody Obnovení (Restore Points)**<br>
Soubory programů a různé spustitelné soubory<br>
• Uloženy na stejném oddílu jako zálohovaná data<br>
• Maturé Šervu in lungua a ná postatop systémy Microsoft Windows | Ochrana a obnovení systému<br>
Uloženy Disahují soubory a nastavení systému Windows,<br>
ubory programů a různé spustitelné soubory<br>
Uloženy na stejném oddílu jako zálohovaná data<br>
tvářeny in psahují soubory a nastavení systému Windows,<br>ubory programů a různé spustitelné soubory<br>Uloženy na stejném oddílu jako zálohovaná data<br>tvářeny inkrementálně<br>Automaticky v pravidelných intervalech<br>Automaticky vždy před důle
	-
- Vytvářeny inkrementálně
	- Automaticky v pravidelných intervalech
- (instalace aplikací, ovladačů, aktualizací, …) • Ulozeny na stejnem oddilu jako zalonovana data<br>
Vytvářeny inkrementálně<br>
• Automaticky vždy před důležitými změnami systému<br>
(instalace aplikací, ovladačů, aktualizací, ...)<br>
• Manuálně uživatelem<br>
Neovlivňují uživatelsk • Automaticky v pravidelných intervalech<br>• Automaticky vždy před důležitými změnami systému<br>(instalace aplikací, ovladačů, aktualizací, ...)<br>• Manuálně uživatelem<br>• Neovlivňují uživatelská data (v profilech i mimo)<br>13.12.2
	- Manuálně uživatelem
	-

## Nástroj Obnovení systému Desktop systémy Microsoft Windows | Ochrana a obnovení systému<br>**Obnovení systému**

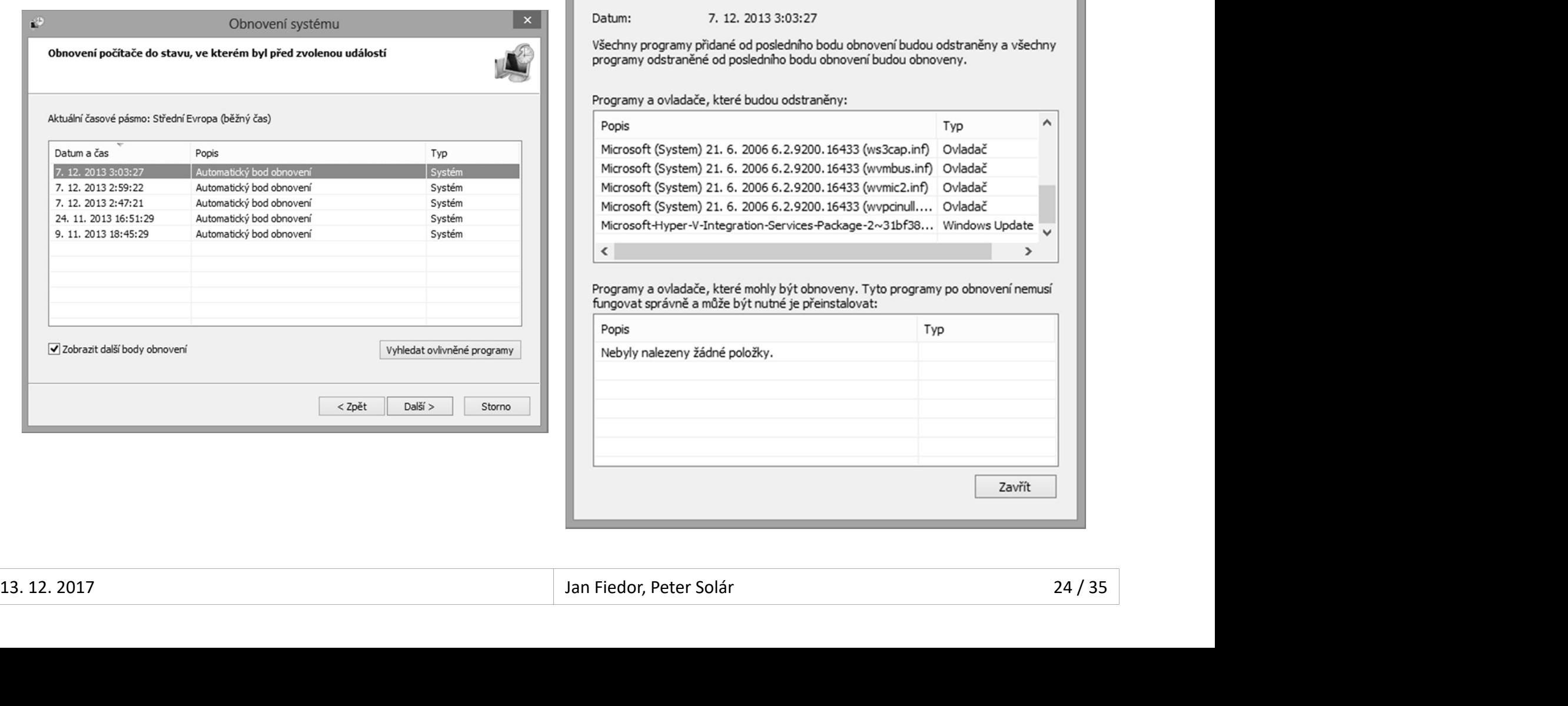

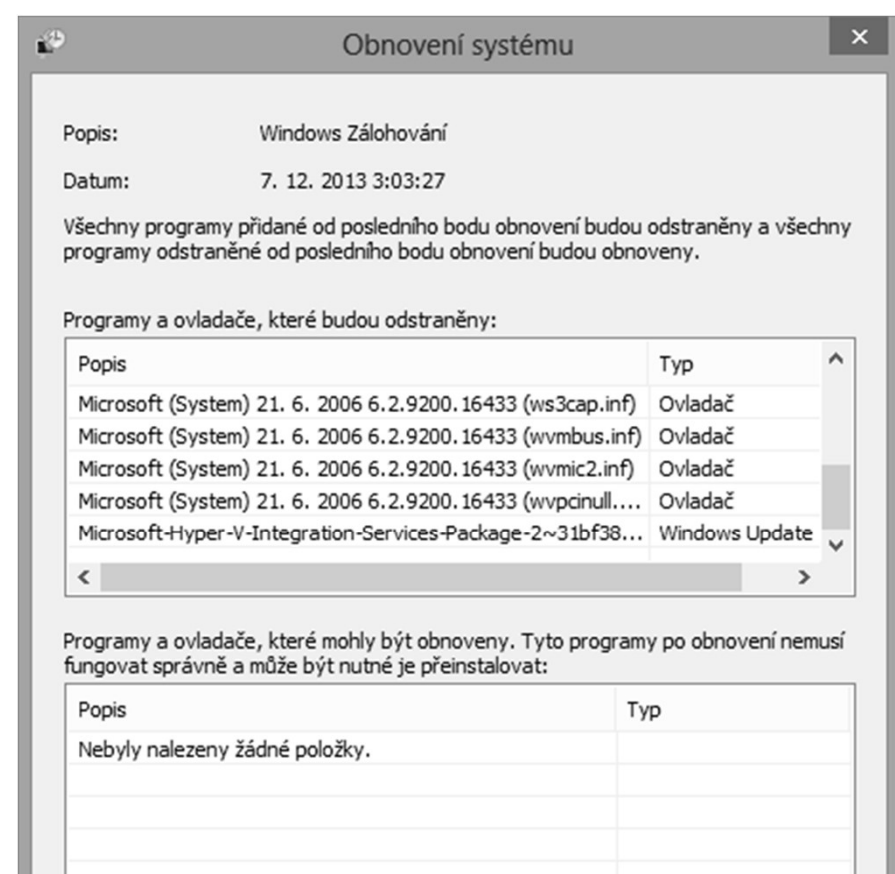

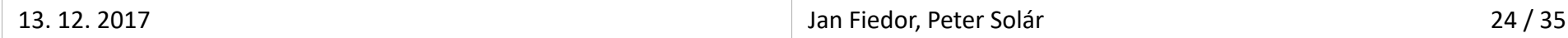

## Předchozí verze (Previous Versions) Desktop systémy Microsoft Windows Zálohování a obnova dat<br>ZÍ Verze (Previous Versions)

- <sup>Desktop systémy Microsoft Windows | Zálohování a obnova dat<br> **Edchozí verze (Previous Versions)**<br>Umožňují přístup k stínovým kopiím jednotlivých<br>souborů i celých adresářů<br>
a Možnost návratu k nředskozím verzím souborů</sup> souborů i celých adresářů <sup>Desktop systémy Microsoft Windows Zálohovánía obnova dat</sup><br>dchozí verze (Previous Versions)<br>možňují přístup k stínovým kopiím jednotlivých<br>uborů i celých adresářů<br>možné obnovovat i přejmenované a smazané<br>uborů (věctně soub
	-
- Sedchozí verze (Previous Versions)<br>Je možňují přístup k stínovým kopiím jednotlivých<br>souborů i celých adresářů<br>• Možnost návratu k předchozím verzím souborů<br>Je možné obnovovat i přejmenované a smazané<br>soubory (včetně soubo soubory (včetně souborů vymazaných z koše) noznují přístup k střílovým kopinn jednotnívých<br>uborů i celých adresářů<br>Možnost návratu k předchozím verzím souborů<br>možné obnovovat i přejmenované a smazané<br>ubory (včetně souborů vymazaných z koše)<br>Potřeba znát adresář, kd • Možnost návratu k předchozím verzím souborů<br>Je možné obnovovat i přejmenované a smazané<br>soubory (včetně souborů vymazaných z koše)<br>• Potřeba znát adresář, kde byly původně uloženy<br>• Obnovení přes předchozí verze tohoto a
	- Potřeba znát adresář, kde byly původně uloženy
	-
- soubory (včetně souborů vymazaných z koše)<br>
 Potřeba znát adresář, kde byly původně uloženy<br>
 Obnovení přes předchozí verze tohoto adresáře<br>
 Ve Windows 8 nahrazeny Historií souborů<br>
 Lze použít bezplatný nástroj Shado
	- Lze použít bezplatný nástroj ShadowExplorer

## Obnovení předchozí verze souboru Desktop systémy Microsoft Windows Předchozí verze (Previous Versions)<br> **DECOCHOZÍ VETZE SOUDOTU**

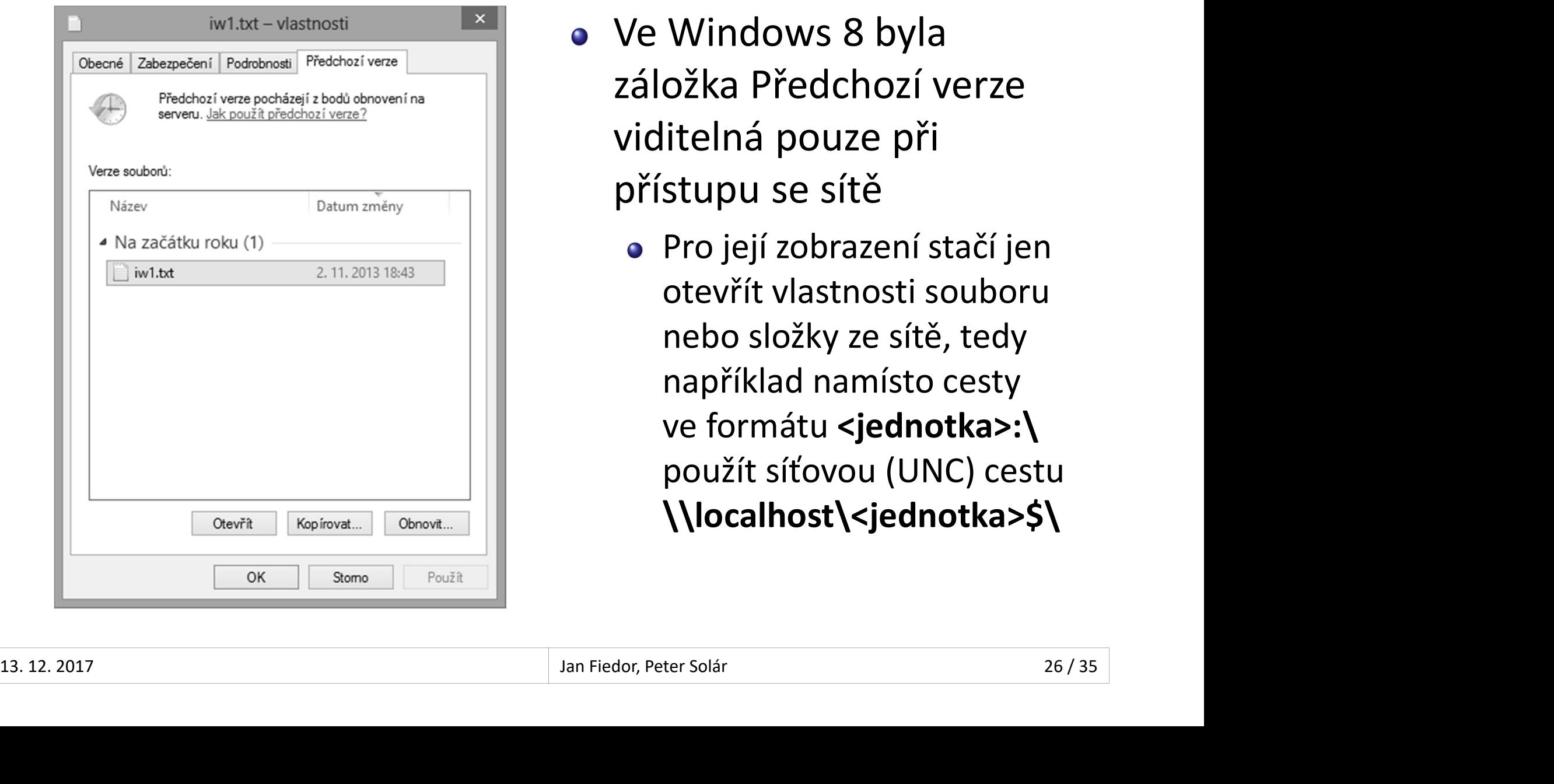

- <sup>ozí verze (Previous Versions)<br>**/ e r Ze SOUbOrU**<br>Ve Windows 8 byla<br>záložka Předchozí verze<br>viditelná pouze při</sup> záložka Předchozí verze viditelná pouze při přístupu se sítě
	- Pro její zobrazení stačí jen otevřít vlastnosti souboru nebo složky ze sítě, tedy například namísto cesty ve formátu <jednotka>:\ použít síťovou (UNC) cestu \\localhost\<jednotka>\$\

## Historie souborů (File History) Desktop systémy Microsoft Windows Zálohování a obnova dat<br>SOUDOrů (File History)

- **Kombinace předchozích verzí se zálohováním**
- **Engerit verzí předchozích válohování a obnovadat**<br>Zálohování předchozích verzí se zálohováním<br>Zálohování předchozích verzí souborů v pravidelných<br>intervalech na cílový (interní nebo externí) disk nebo<br>do sdíleného adresář **intervalech Microsoft Windows | Zálohovánía obnovadat**<br> **intervalech na cílový (File History)**<br>
Tálohování předchozích verzí se zálohováním<br>
Tálohování předchozích verzí souborů v pravidelných<br>
intervalech na cílový (inte do sdíleného adresáře • Free uloží do lokální verzí se zálohováním<br>álohování předchozích verzí souborů v pravidelných<br>tervalech na cílový (interní nebo externí) disk nebo<br>o sdíleného adresáře<br>okud je cílový disk / sdílený adresář nepřístupný<br>• nbinace předchozích verzí se zálohováním<br>álohování předchozích verzí souborů v pravidelných<br>tervalech na cílový (interní nebo externí) disk nebo<br>o sdíleného adresáře<br>okud je cílový disk / sdílený adresář nepřístupný<br>• Soub
	- Pokud je cílový disk / sdílený adresář nepřístupný
		-
		- sdíleného adresáře, jakmile je k opět k dispozici
- Soubory se uloží do lokální vyrovnávací paměti<br>• Soubory jsou automaticky přesunuty na cílový disk / do<br>sdíleného adresáře, jakmile je k opět k dispozici<br>• Ve Windows 8 nebylo možné používat se<br>Zálohováním systému Window Ve Windows 8 nebylo možné používat se Zálohováním systému Windows 7

## Nástroj Historie souborů Desktop systémy Microsoft Windows | Historie souborů (File History)<br>| Mistorie souborů (File History)

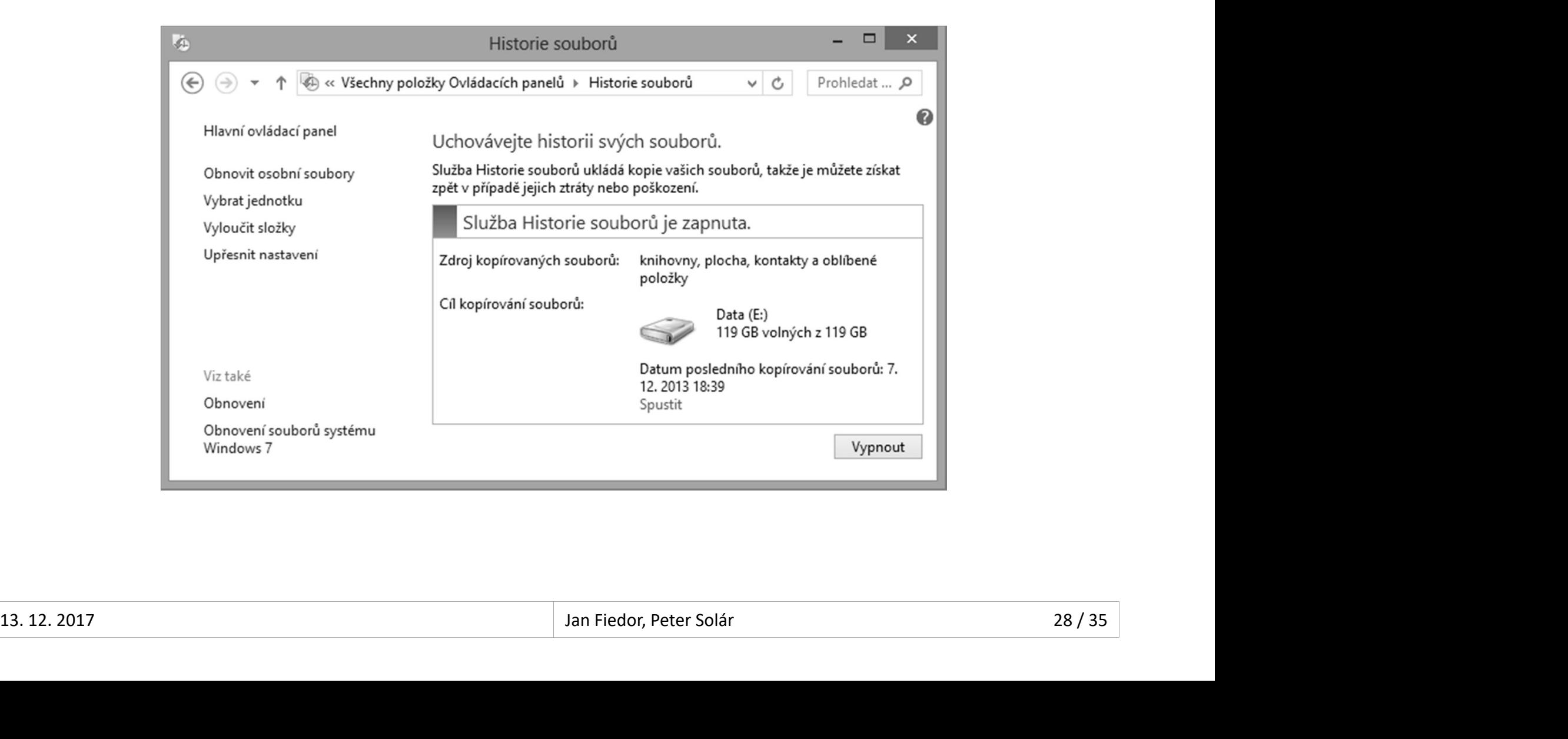

## Nastavení Historie souborů Desktop systémy Microsoft Windows Historie souborů (File History)

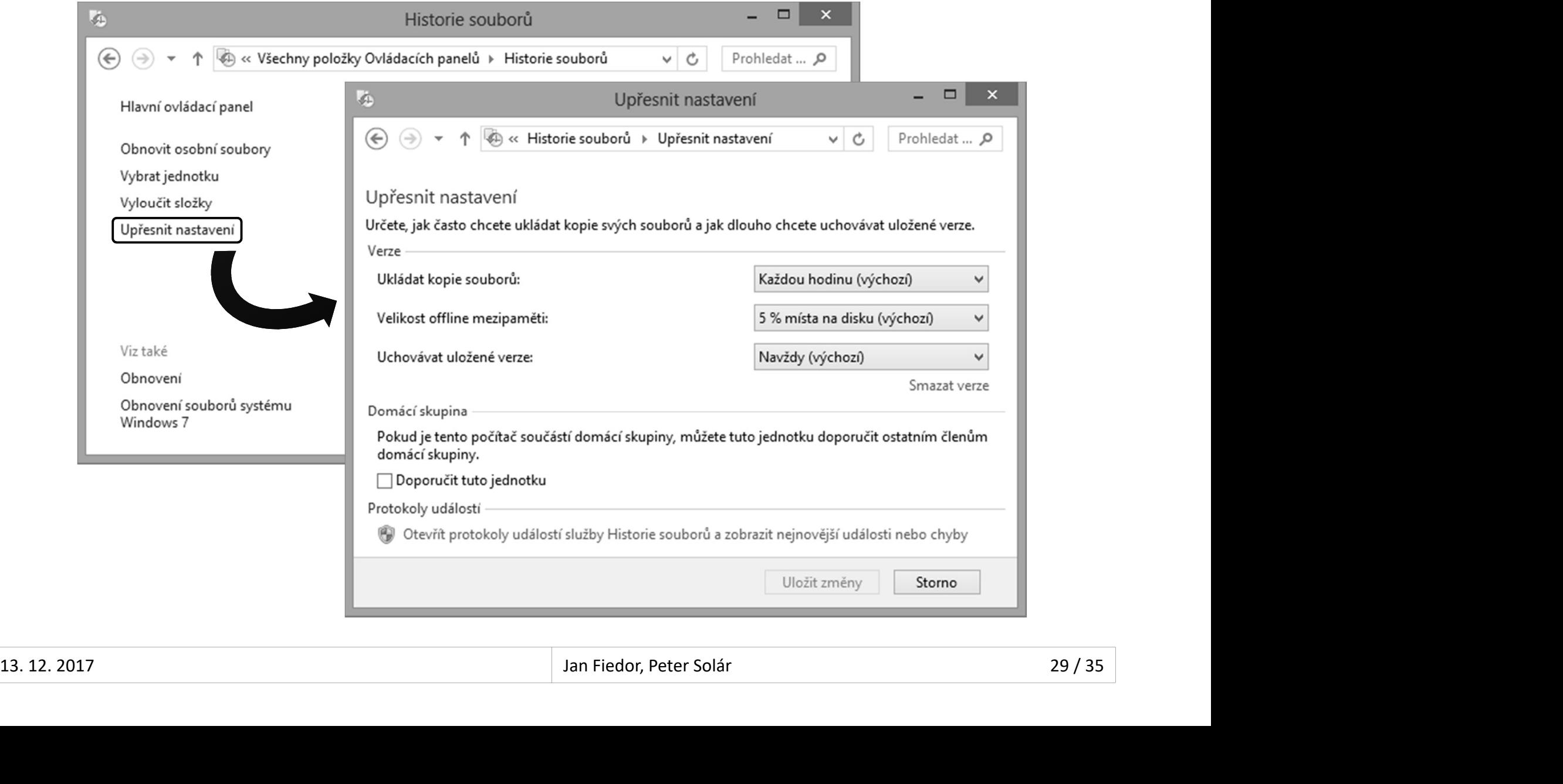

#### Výběr souborů a složek Desktop systémy Microsoft Windows Zálohování a obnova dat<br>DUDOTŮ a Složek Desktop systémy Microsoft Windows Zálohování a obnova dat<br> **Automaticky zálohovány<br>
• Knihovny (***libraries***)**<br>
• Soubory na plošo (obsob adrosáše **Deskte** Desktop systémy Microsoft Windows | Zálohování a obnova dat<br> **Čr SOUDOrů a SlOŽEK**<br>
Itomaticky zálohovány<br>
Knihovny (*libraries*)<br>
Soubory na ploše (obsah adresáře **Desl**

- -
	- **Soubory na ploše (obsah adresáře Desktop)**
	- **Kontakty (obsah adresáře Contacts)**
	- Oblíbené položky (obsah adresáře Favorites)
	- Data synchronizovaná s Microsoft OneDrive
- Oblíbené položky (obsah adresáře **Favorites)**<br>• Data synchronizovaná s Microsoft OneDrive<br>• Výběr dalších souborů a složek jejich umístěním<br>do exitující nebo vytvořením nové knihovny<br>• Možnost vyloučit konkrétní knihovny • Knihovny (*libraries*)<br>• Soubory na ploše (obsah adresáře **Desktop)**<br>• Kontakty (obsah adresáře **Contacts)**<br>• Oblíbené položky (obsah adresáře **Favorites)**<br>• Data synchronizovaná s Microsoft OneDrive<br>Výběr dalších soubor • Soubory na ploše (obsah adresáře **Desktop)**<br>• Kontakty (obsah adresáře **Contacts)**<br>• Oblíbené položky (obsah adresáře **Favorites)**<br>• Data synchronizovaná s Microsoft OneDrive<br>Výběr dalších souborů a složek jejich umístěn • Soubery na prose (obsah adresáře **Contacts)**<br>• Oblíbené položky (obsah adresáře **Favorites)**<br>• Data synchronizovaná s Microsoft OneDrive<br>Výběr dalších souborů a složek jejich umístěn<br>do exitující nebo vytvořením nové kni
	-

## Obnovení souborů a složek Desktop systémy Microsoft Windows | Historie souborů (File History)<br>
1 SOUDOI U a Složek

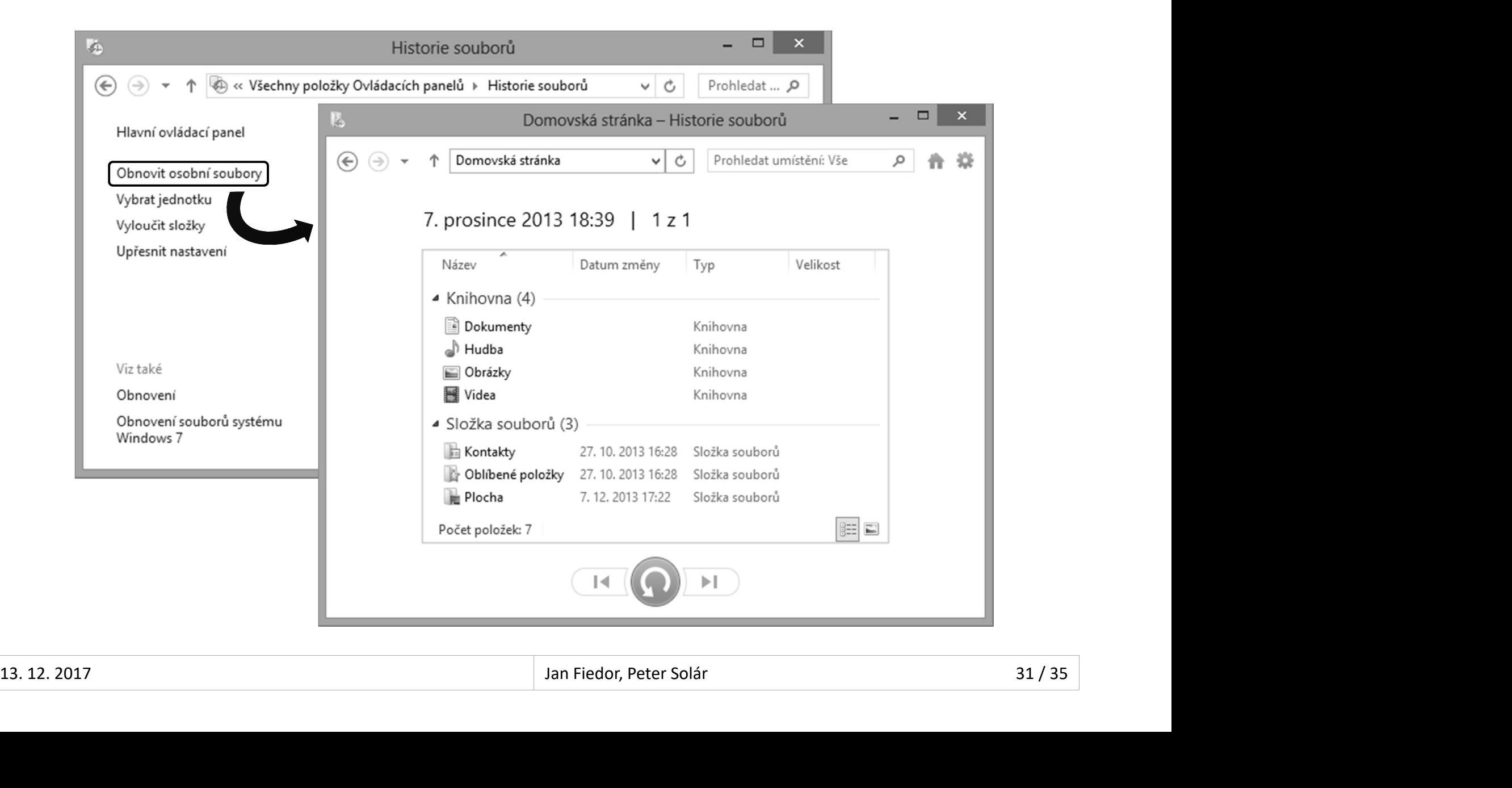

#### Nástroje pro obnovení počítače Desktop systémy Microsoft Windows Zálohování a obnova dat<br>
pro obnovení počítače Desktop systémy Microsoft Windows | Zálohování a obnova dat<br> **Troje pro obnovit počítač (refresh)**<br>
Provede reinstalaci systému<br>
Zachovává<br>
• Uživatelská data • Uživatelská data **roje pro obnovení počítače**<br>tečně obnovit počítač (*refresh*)<br>rovede reinstalaci systému<br>achovává<br>• Uživatelská data<br>• Aplikace pro Modern UI (*apps*)<br>• Důležitá nastavení systému<br>chno smazat a přejnstalovat Windows (*res*

- **·** Částečně obnovit počítač (refresh)
	-
	- Zachovává
		-
		-
		-
- Aplikace pro Modern OT (*dpps*)<br>
 Důležitá nastavení systému<br>
 Všechno smazat a přeinstalovat Windows (*reset*)<br>
 Provede čistou instalaci systému<br>
 Odstraní uživatelská data, aplikace i nastavení systému<br>
 K dispoz • Důležitá nastavení systému Všechno smazat a přeinstalovat Windows (reset) achovává<br>• Uživatelská data<br>• Aplikace pro Modern UI (*apps*)<br>• Důležitá nastavení systému<br>chno smazat a přeinstalovat Windows (*reset*)<br>rovede čistou instalaci systému<br>• Odstraní uživatelská data, aplikace i nastavení sys
	- Provede čistou instalaci systému
		-
	- K dispozici od Windows 8

## Windows Recovery Environment Desktop systémy Microsoft Windows Zálohování a obnova dat<br>S Recovery Environment

- Desktop systémy Microsoft Windows | Zálohování a obnova dat<br> **Rozšíření prostředí Windows PE o sadu nástrojů**<br>
pro obnovu systému Windows<br>
e Obnova systému (Sys*tem Bestare*) Desktop systémy Microsoft Windows | Zálohování a obnova dat<br> **Sindows Recovery Environment (SING)**<br>
Rozšíření prostředí Windows PE o sadu<br>
pro obnovu systému (System Restore)<br>
• Obnova systému (System Restore)<br>
• Obnovaní Desktop systémy Microsoft Windows | Zálohování a obnova dat<br> **ODOWS ReCOVETY ENVİTONME**<br>
ZŠÍření prostředí Windows PE o sadu<br>
O obnovu systému (System Restore)<br>Obnovení bitové kopie systému (System In Rozšíření prostředí Windows PE o sadu nástrojů<br>pro obnovu systému Windows<br>• Obnova systému (System Restore)<br>• Obnovení bitové kopie systému (System Image)<br>• Oprava spouštění systému (Startup Repair)<br>Součást instalační bito
	-
	- Obnovení bitové kopie systému (System Image)
	- **Oprava spouštění systému (Startup Repair)**
- 
- Soubor winre.wim (umístěn v install.wim v adresáři windows\system32\recovery) Obnova systemu (S*ystem Restore)*<br>Obnovení bitové kopie systému (*System Image*)<br>Oprava spouštění systému (*Startup Repair*)<br>učást instalační bitové kopie systému Windows<br>Soubor **winre.wim** (umístěn v **install.wim** v adres Obnovení bitové kopie systému (*System Image*)<br>Oprava spouštění systému (*Startup Repair*)<br>učást instalační bitové kopie systému Windows<br>Soubor **winre.wim** (umístěn v **install.wim** v adresáři<br>**windows\system32\recovery**)<br>V • Oprava spouštění systému (*Startup Repair*)<br>• Součást instalační bitové kopie systému Windows<br>• Soubor **winre.wim** (umístěn v **install.wim** v adresáři<br>**windows\system32\recovery**)<br>• Vytvoření bootovatelné bitové kopie p
	-

#### Desktop systémy Microsoft Windows | Windows Recovery Environment<br> **Prava spouštění systémuli**<br>
Automatická analýza a oprava<br>
• Chyb v MBR, zaváděcím sektoru nebo tabulce oddí<br>
• Po<sup>škozom</sub>ých dat v PCD (*Poot Configuration</sup>* Oprava spouštění systému Desktop systémy Microsoft Windows Windows Recovery Environment

- - Chyb v MBR, zaváděcím sektoru nebo tabulce oddílů
	- Poškozených dat v BCD (Boot Configuration Data)
	- Chybějících nebo poškozených systémových souborů nebo souborů ovladačů Chyb v MBR, zaváděcím sektoru nebo tabulce oddílů<br>Poškozených dat v BCD (*Boot Configuration Data*)<br>Chybějících nebo poškozených systémových souborů<br>nebo souborů ovladačů<br>Problematických nebo nekompatibilních ovladačů<br>Neko
	- Problematických nebo nekompatibilních ovladačů
- Nekompatibilních servisních balíků nebo aktualizací nebo souboru oviadacu<br>
• Problematických nebo nekompatibilních ovladačů<br>
• Nekompatibilních servisních balíků nebo aktualizací<br>
• Chyb v metadatech souborového systému<br>
• Poškozených klíčů registru<br>
• Jan Fiedor, Peter Sol
	-
	- Poškozených klíčů registru

## Nástroj Bootrec Desktop systémy Microsoft Windows Nindows Recovery Environment<br>**BOOTTEC**

- Od Windows Vista (nelze použít u Windows XP) Desktop systémy Microsoft Windows | Windows Recovery Environment<br>Od Windows Vista (nelze použít u Windows XP)<br>Nalezení všech nainstalovaných systémů<br>• Bootrec /ScanOs ástroj Bootrec<br>Od Windows Vista (nelze použít u Windows XP)<br>Nalezení všech nainstalovaných systémů<br>• Bootrec /ScanOs<br>Přidání vybraných systémů do úložiště BCD<br>• Bootrec /RebuildBcd<br>© Canno MPR (Mantor Bast Basser)
- -
- Desktop systémy Microsoft Windows | Windows Recovery Environme<br> **Troj Bootrec**<br>
d Windows Vista (nelze použít u V<br>
Recení všech nainstalovaných syst<br>
Bootrec /ScanOs<br>
idání vybraných systémů do úloži LI OJ BOOLI EL<br>Bootrec Vista (nelze použít u V<br>Ilezení všech nainstalovaných syst<br>Bootrec /ScanOs<br>idání vybraných systémů do úloži<br>Bootrec /RebuildBcd<br>prava MBR (*Master Boot Record*) Od Windows Vista (nelze použít u Window<br>
Nalezení všech nainstalovaných systémů<br>
• Bootrec /ScanOs<br>
Přidání vybraných systémů do úložiště BC<br>
• Bootrec /RebuildBcd<br>
Oprava MBR (*Master Boot Record*)<br>
• Bootrec /FixMbr
	-
- -
- llezení všech nainstalovaných syst<br>**Bootrec /ScanOs**<br>idání vybraných systémů do úloži<br>**Bootrec /RebuildBcd**<br>prava MBR (*Master Boot Record*)<br>**Bootrec /FixMbr**<br>prava zaváděcího sektoru systémo Oprava zaváděcího sektoru systémového oddílu idání vybraných systémů do úloži<br> **Bootrec /RebuildBcd**<br>
Drava MBR (*Master Boot Record*)<br> **Bootrec /FixMbr**<br>
Drava zaváděcího sektoru systémo<br>
Bootrec /FixBoot<br>
Bootrec /FixBoot ● Bootrec /RebuildBcd<br>● Oprava MBR (*Master Boot Record*)<br>● Bootrec /FixMbr<br>● Oprava zaváděcího sektoru systémového oddílu<br>● Bootrec /FixBoot<br>33.12.2017 **Jan Fiedor, Peter Solár** 35/35
	-